## **6ED1052-2MD08 0BA1**

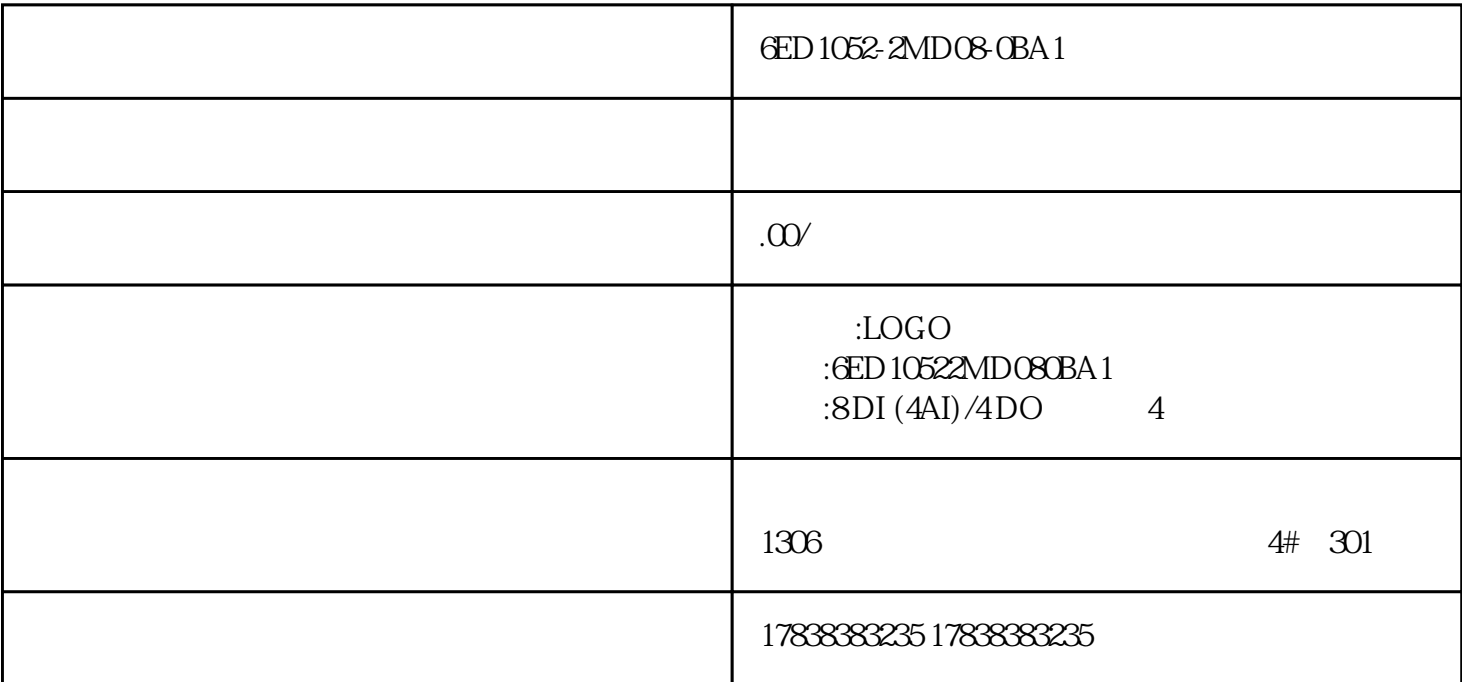

6ED1052-2MD08-0BA1

6ED1052-2MD08-0BA1

6ED1052-2MD08-0BA1

## **新手如何入门西门子PLC?新年给自己一个新开始**

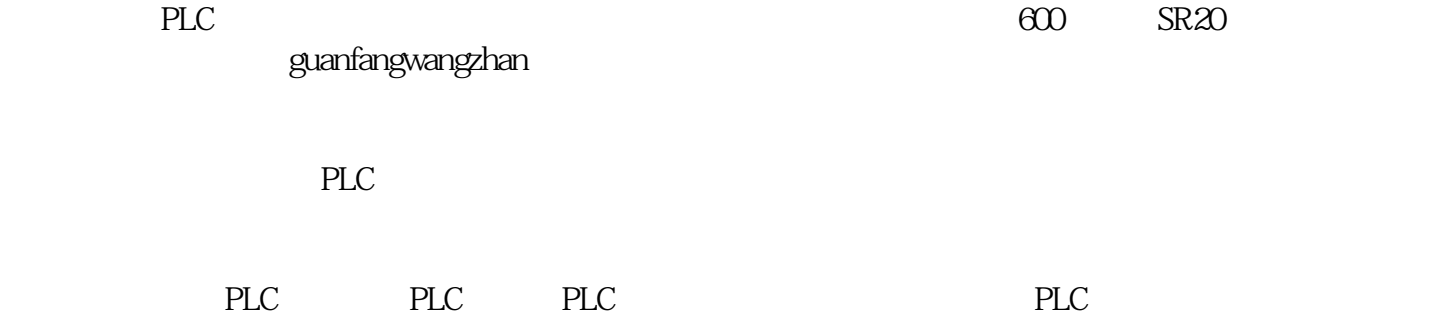

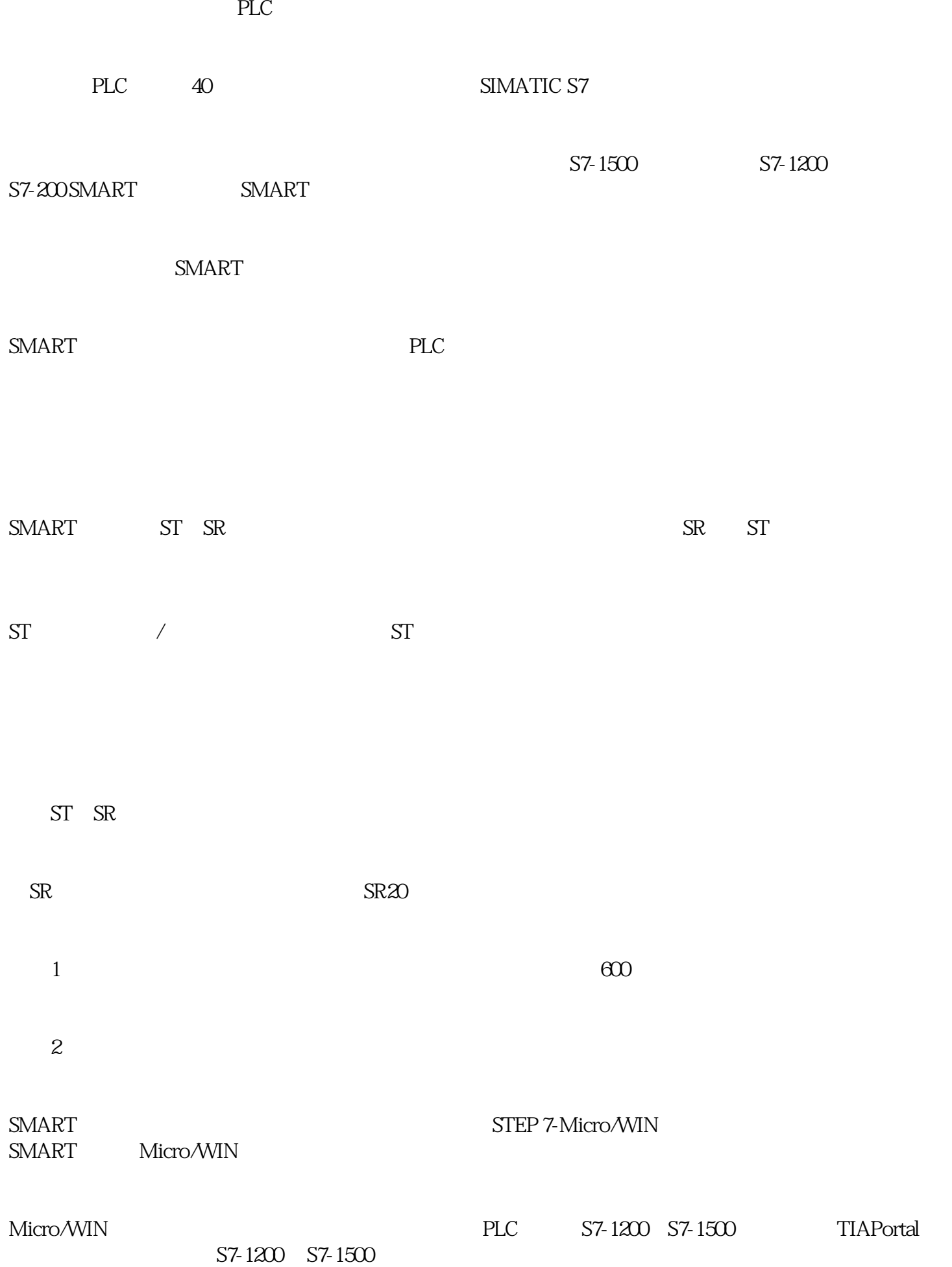

plc and  $\overline{P}$ SR20 PLC SR20 PLC Micro/WIN PLC RS485 上,不可以行为的标识信息。<br>[42] PLC SR20 600  $S$ R2  $220V$   $24V$  $\text{SR20} \qquad \qquad 1000$ PLC

PLC是一个集成度非常高的系统,在实际工作中,可能只有部分功能被用到,但在学习时,需要全面了

PLC

SMART PLC NICTORY SMART PLC

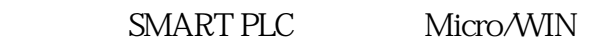

SMART PLC SMART PLC

SMART PLC  $PLC$ 

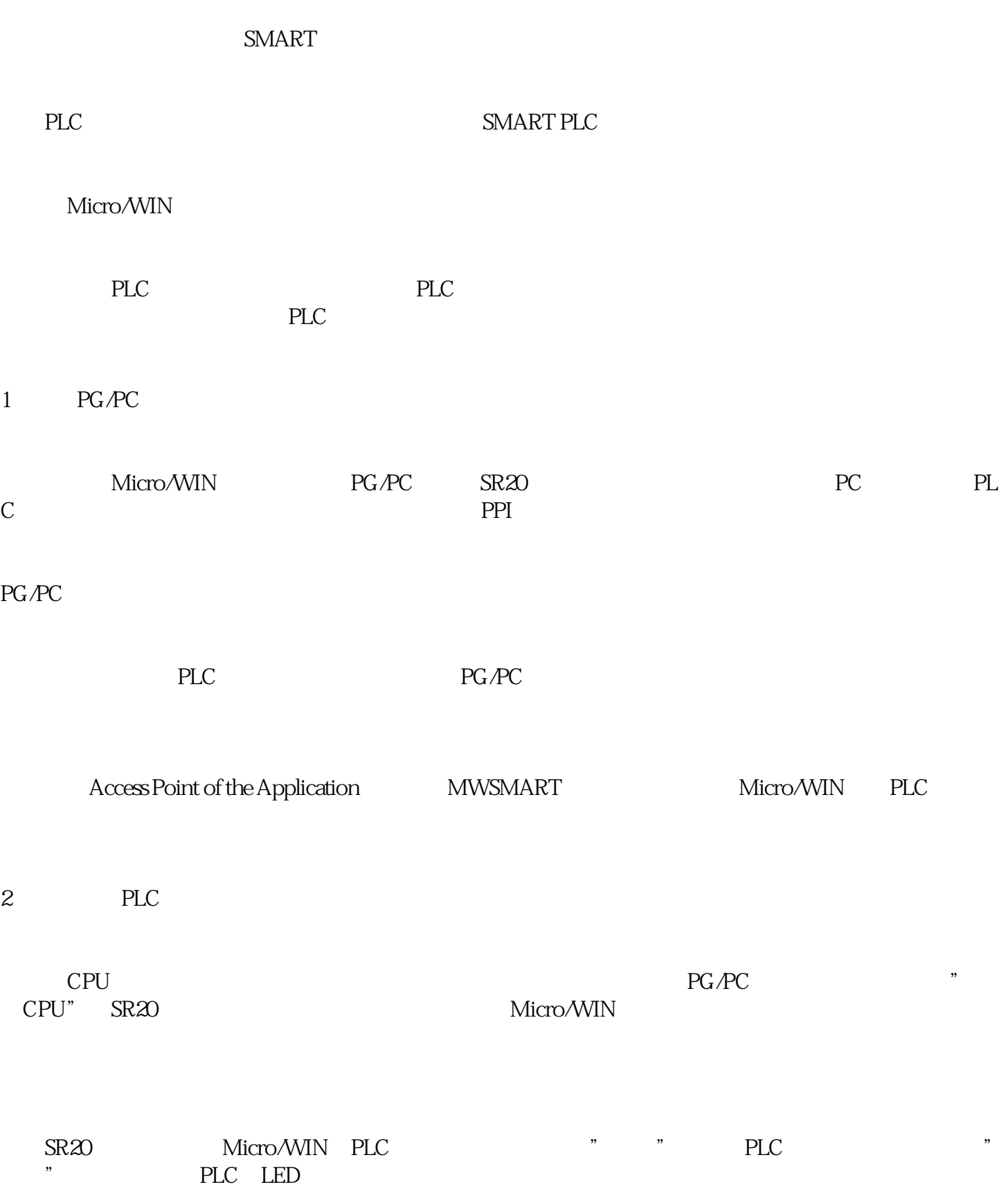

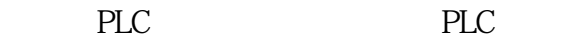

"  $PLC"$   $"$   $"$   $"$   $"$ 

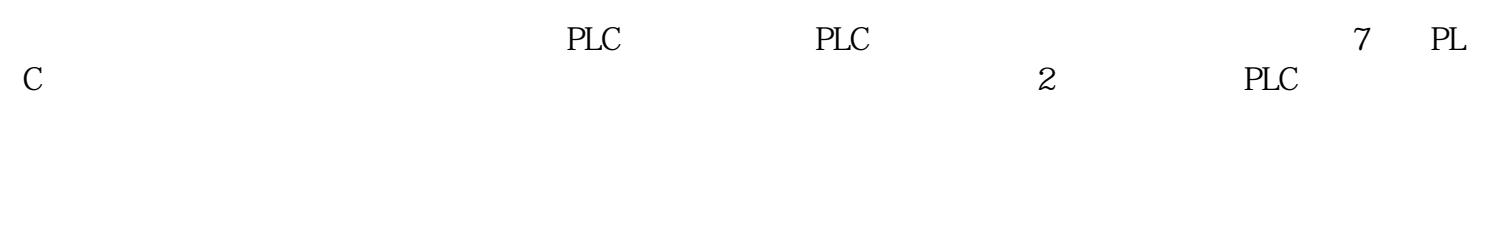

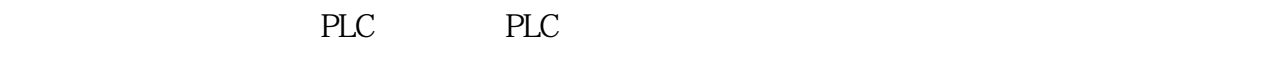

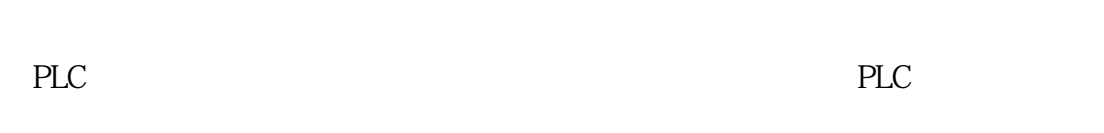

4、调试模拟PLC

Micro/WIN

 $\frac{1}{2}$ 

 $PLC$ 

PLC Micro/WIN " RUN" PLC

F1 Micro/WIN

## 默认在C:\Program Files(x86)\Siemens\STEP 7-MicroWIN SMART\Help\S7MicroWinSmart\_804.chm

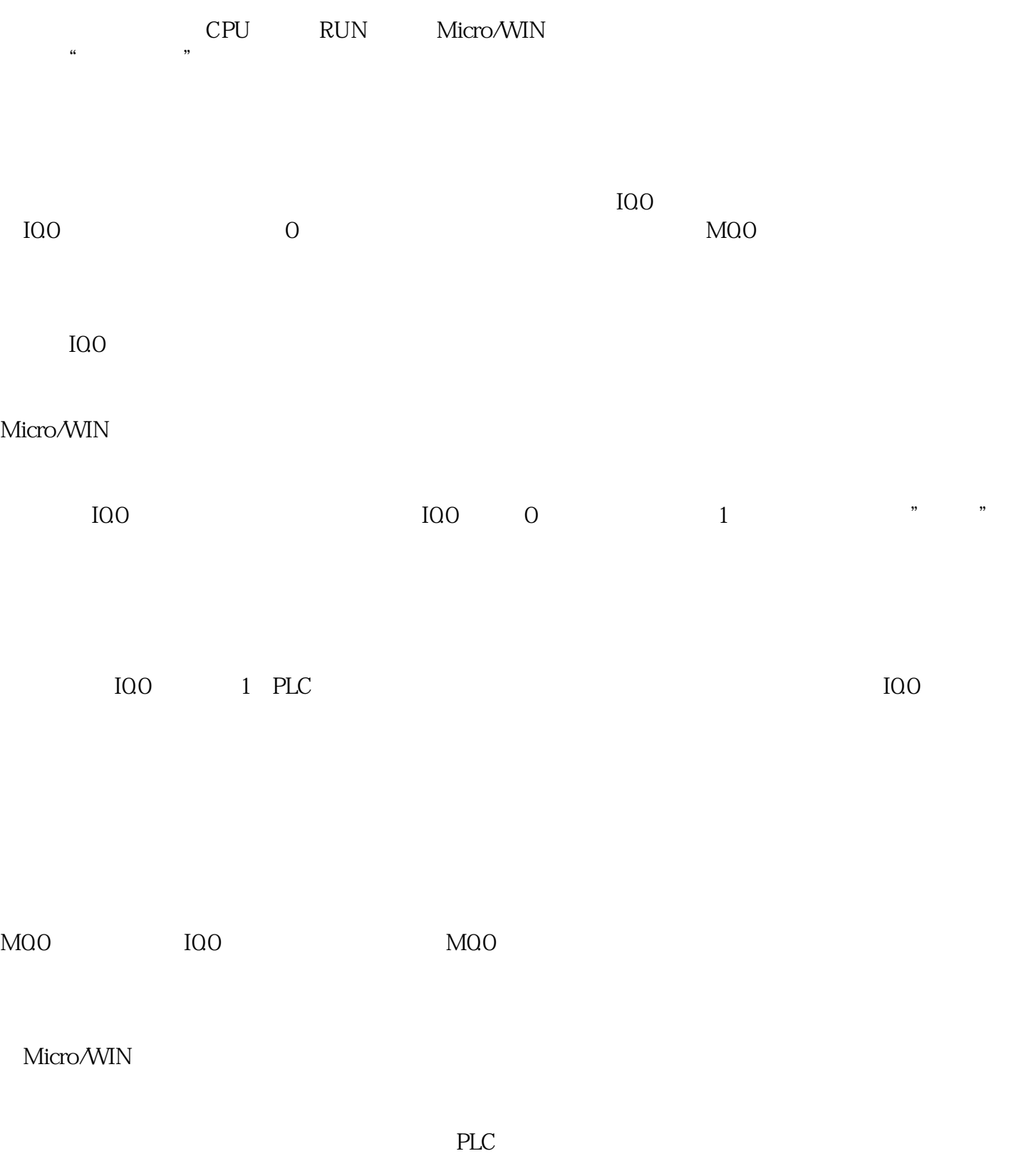

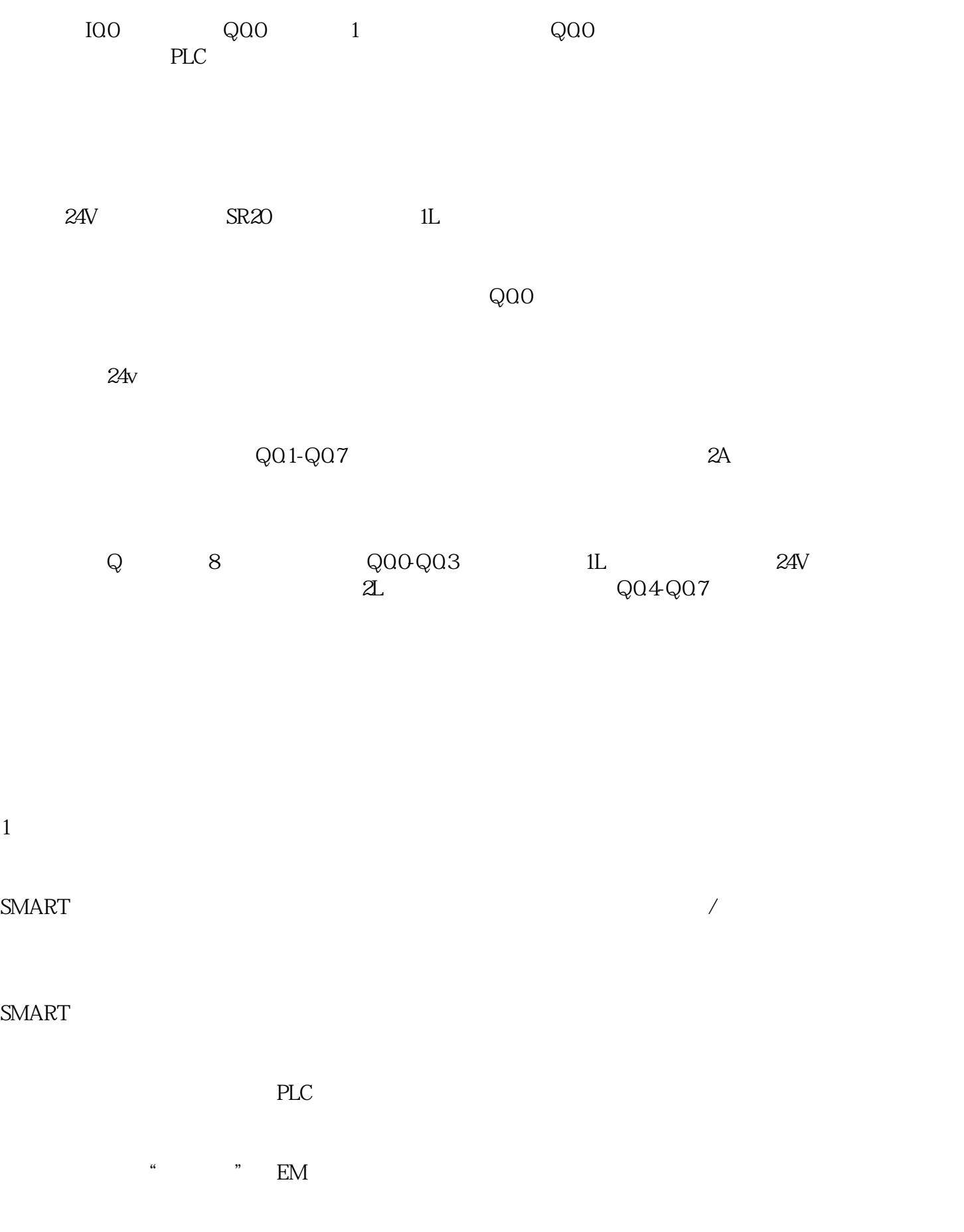

 $\text{ARO2}$ ,  $\text{ARO2}$ 

 $\overline{1}$ 

2、致用所学

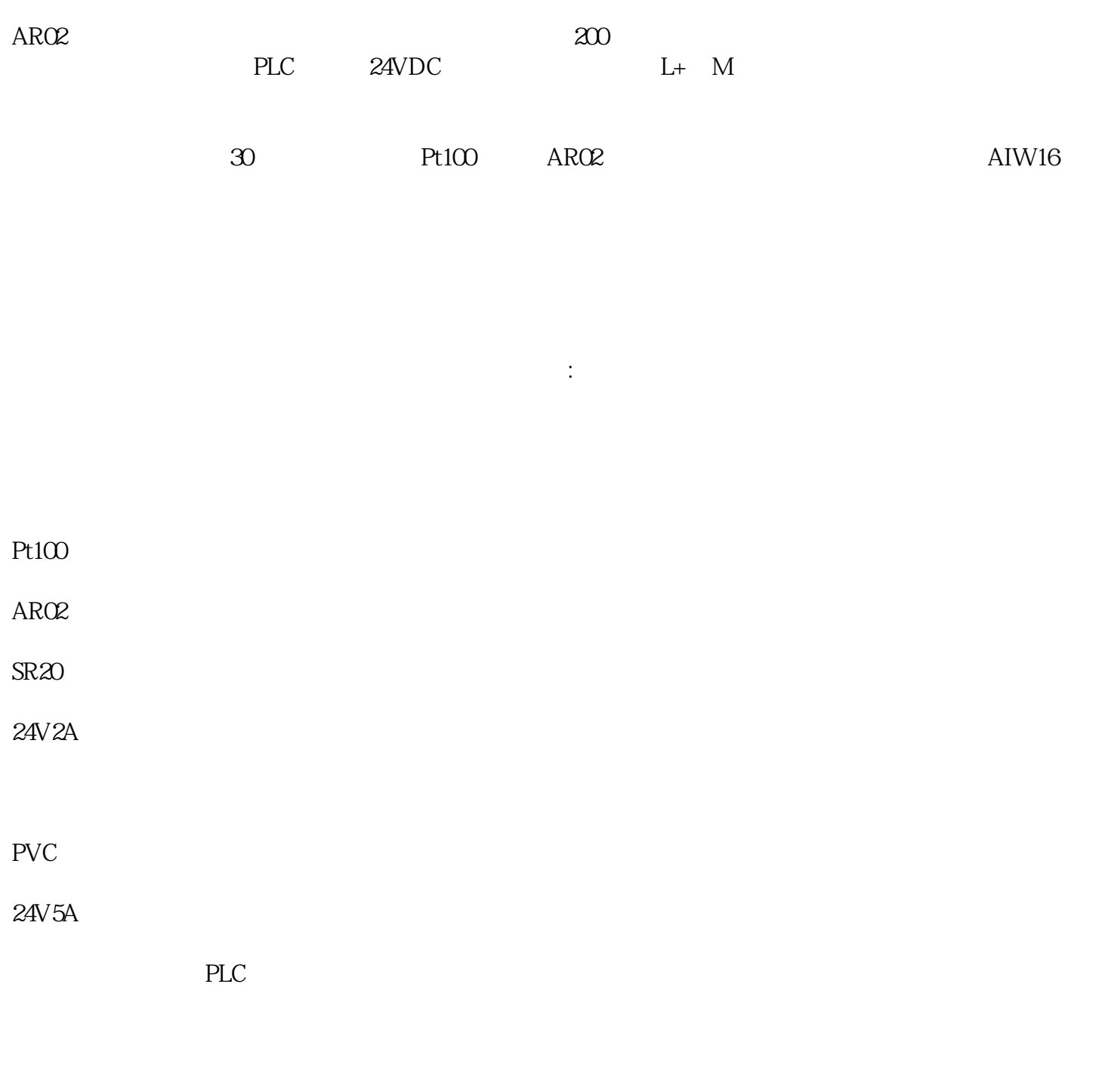

magic\_lanterns.smartlib " " " 6:<br>45-7:00 6:50-7:50  $45.7\omega$  6:50-7:50 TIC\_new\_hope\_V\_1\_3,

## C:\Users\Public\Documents\Siemens\STEP7-MicroWIN SMART\Lib

tic-r-1-5-7-h.smart

magic\_lanterns

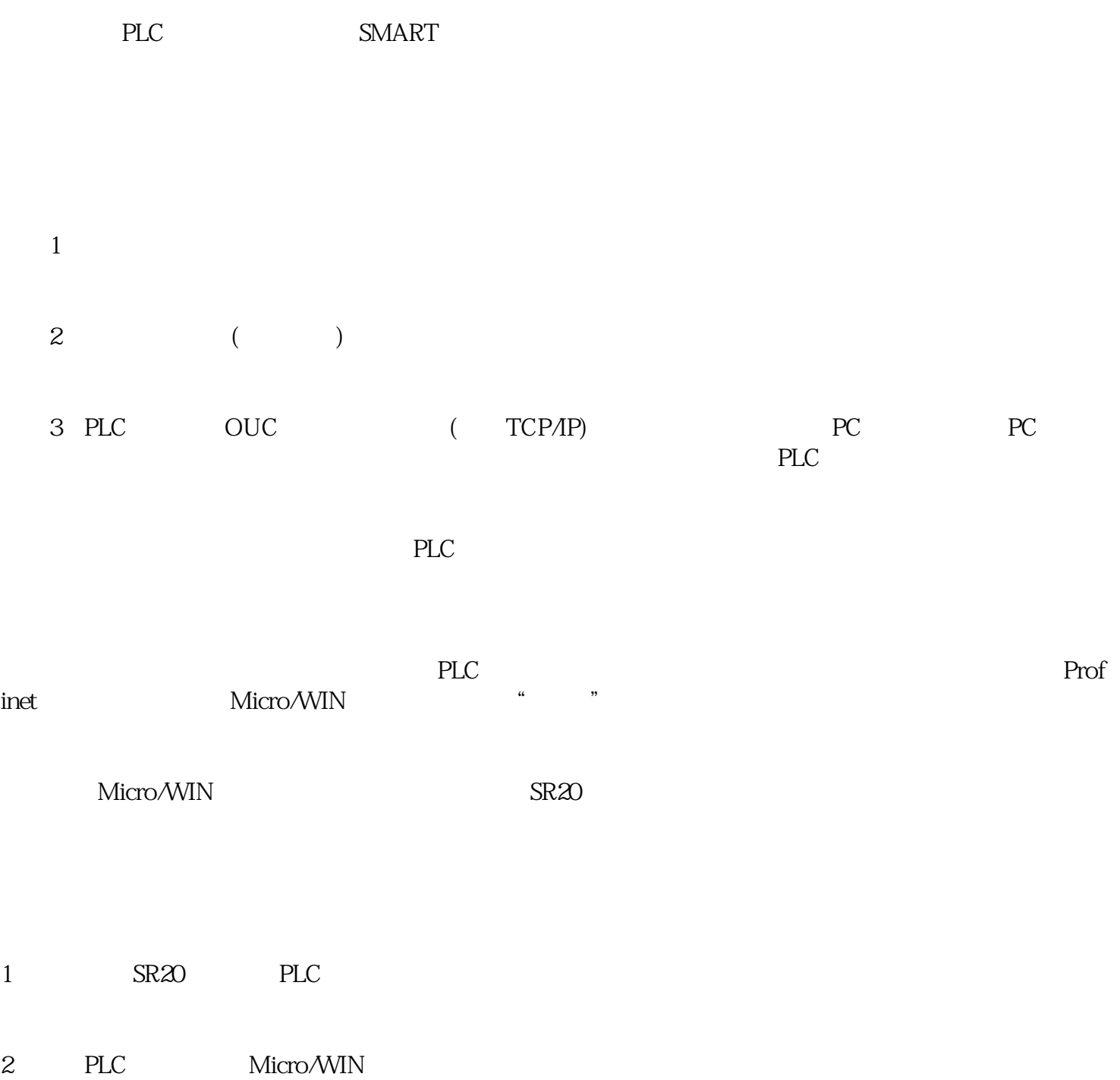